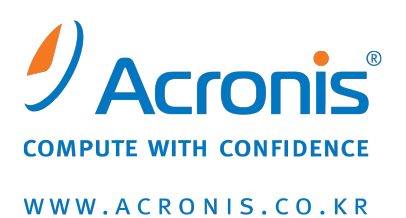

# **Acronis® Disk Director® 11 Advanced Workstation** 빠른 시작 가이드

Copyright © Acronis, Inc., 2000-2011. All rights reserved.

"Acronis" 및 "Acronis Secure Zone"는 Acronis, Inc.의 등록 상표입니다.

"Acronis Compute with Confidence", "Acronis Startup Recovery Manager", "Acronis Active Restore" 및 Acronis 로고는 Acronis, Inc.의 상표입니다.

Linux 는 Linus Torvalds 의 등록 상표입니다.

VMware 와 VMware Ready 는 미국 및/또는 다른 관할지에서 VMware, Inc.의 상표 및/또는 등록 상표입니다.

Windows 와 MS-DOS 는 Microsoft Corporation 의 등록 상표입니다.

언급된 다른 모든 상표와 저작권은 해당 소유권자의 자산입니다.

저작권 소유자의 명시적인 허가 없이 본 문서를 상당 부분 수정한 버전을 배포하는 것은 금지됩니다.

저작권 소유자로부터 사전 허가를 받지 않는 한 어떠한 형태의 표준(종이) 서적으로도 상업적인 목적으로 본 저작물이나 파생 저작물을 배포할 수 없습니다.

문서는 "있는 그대로" 제공되며 상품성, 특정 목적에의 적합성 및 비침해에 대한 묵시적인 보증을 포함하여 모든 명시적이거나 묵시적인 조건, 표시와 보증을 부인하나 이러한 부인이 법적으로 무효인 경우는 제외됩니다.

타사 코드가 소프트웨어 및/또는 서비스와 함께 제공될 수 있습니다. 타사에 대한 라이센스 조항은 루트 설치 디렉토리에 있는 license.txt 파일에 자세히 기술되어 있습니다. <u>http[://kb.acronis.com/content/7696](http://kb.acronis.com/content/7696)</u> 에서 최신 타사 코드 목록과 소프트웨어 및/또는 서비스와 함께 사용되는 관련 라이센스 조항을 찾으실 수 있습니다.

## **1 Acronis® Disk Director® 11 Advanced** 소개

Acronis® Disk Director® 11 Advanced 는 로컬 및 원격 머신에서 디스크와 볼륨을 관리하기 위한 편리하고 강력한 도구입니다. 심화된 작업 종류들로 데이터를 안전하게 유지하는 동시에 하드 디스크 및 볼륨 구성을 구성해 최적의 성능을 얻을 수 있습니다.

### 주요 기능

Acronis Disk Director 는 다음을 포함하는 다양한 기능을 제공합니다.

새로운 기능**!** 기본 및 동적 볼륨 모두 생성

편리한 볼륨 생성 마법사는 동적 볼륨 생성을 지원하도록 향상되었습니다. Acronis Disk Director 에서 기본 볼륨 외에도 동적 볼륨을 쉽게 생성해 다음과 같은 결과를 얻을 수 있습니다.

- 스팬 볼륨을 사용하여 단일 디스크의 용량을 초과하도록 볼륨 크기를 늘립니다.
- 스트라이프 볼륨을 사용하여 파일에 액세스하는 시간을 줄입니다.
- 새로운 기능**!** 미러 볼륨 추가**,** 제거**,** 또는 해제\*

미러를 추가해 하나의 작업에서만 기본 또는 단순 볼륨을 내결함성이 있는 볼륨으로 만듭니다. 하나 이상의 미러가 포함된 디스크에서 할당되지 않은 추가 공간이 필요할 경우 미러를 제거합니다. 미러 볼륨을 해제해 독립적인 단순 볼륨 두 개를 얻습니다. 처음에는 볼륨의 내용이 동일합니다.

- 새로운 기능**!** 한 가지 유형의 볼륨을 다른 유형의 볼륨으로 복사 또는 이동 복사하거나 이동할 때 볼륨의 유형을 변경합니다. 예를 들어, 미러 볼륨의 내용을 스팬 볼륨으로 복사할 수 있습니다.
- 새로운 기능**!** 기본 볼륨과 논리 볼륨의 상호 변환 기본 볼륨을 논리 변환으로 변환해 현재 기본 볼륨이 4 개인 디스크에서 5 번째 볼륨을 생성합니다.
- 새로운 기능**!** 기본 디스크와 동적 디스크의 상호 변환 기존의 기본 디스크를 동적 디스크로 변환해 데이터 저장을 위한 디스크 안정성을 높입니다.
- 새로운 기능**! GPT** 디스크와 **MBR** 디스크의 상호 변환 필요한 방법으로 디스크의 파티셔닝 구성표를 변경합니다.
- 새로운 기능**!** 외부 디스크 가져오기 다른 머신에서 추가한 동적 디스크를 시스템에서 액세스할 수 있도록 만듭니다.
- 새로운 기능**!** 디스크 상태 변경**:** 온라인 또는 오프라인 상태로 변경\* 의도하지 않은 사용으로부터 보호하기 위해 디스크 상태를 오프라인으로 변경합니다.
- 새로운 기능**!** 디스크 복제 디스크 복제 마법사를 사용하면 운영 체제와 응용 프로그램을 다시 설치하지 않고도 이전의 기본 MBR 디스크를 새 디스크로 바꿀 수 있습니다. 모든 소스 디스크 데이터가 대상 디스크로 이전됩니다. 소스 디스크 볼륨은 "있는 그대로" 대상 디스크로 복제되거나 대상 디스크 크기에 맞게 자동으로 크기가 조정됩니다.
- 디스크 및 볼륨 관리 작업 광범위한 디스크 및 볼륨 관리 작업:
- 데이터 손실 또는 파괴 없이 볼륨 크기 조정, 이동, 복사, 분할 및 병합
- 볼륨 포맷 및 레이블 지정, 파일 시스템 및 클러스터 변경, 볼륨 문자 할당, 볼륨을 활성으로 설정
- 볼륨 삭제 및 디스크 정리
- 볼륨 숨기기/숨기기 취소
- i-node 밀도 지정
- 새로 추가한 하드 디스크 초기화
- 작업을 수행하기 전에 볼륨 데이터 탐색(Linux 볼륨도 지원)
- 변경한 내용을 적용하기 전에 디스크 및 볼륨 레이아웃에서 미리 보기
- 모든 하드 디스크, 볼륨 및 파일 시스템에 대한 자세한 정보 탐색

#### **Acronis Recovery Expert**

기본 MBR 디스크에서 실수로 사라지거나 삭제한 볼륨을 복구할 수 있도록 도와줍니다.

**Acronis Bootable Media Builder**

WinPE 및 Linux 에서 부트 가능 미디어를 생성해 베어 메탈 또는 운영 체제 밖에서 Acronis Disk Director 를 사용할 수 있습니다.

**Acronis Disk Editor**

하드 디스크에서 다양한 작업을 수행하는 전문 도구입니다.

• 로그

오류 원인을 비롯해(있는 경우) 디스크 및 볼륨 작업에 대한 정보를 살펴봅니다.

*\** 이러한 기능을 지원하는 운영 체제에 해당되는 내용입니다*.*

## **2 Acronis Disk Director** 구성 요소

이 섹션에는 Acronis Disk Director 구성 요소 목록과 기능에 대한 간략한 설명이 함께 포함되어 있습니다.

#### **Acronis Disk Director 11 Advanced Agent for Windows**

에이전트에서는 디스크 관리 작업 기능(볼륨 생성, 크기 조정 및 병합, 디스크 복제, 디스크 변환, MBR 과 GPT 간 디스크 파티셔닝 스타일 변경, 디스크 레이블 변경 등)을 제공합니다. 이 작업은 운영 체제 또는 부트 가능 미디어를 사용하여 수행할 수 있습니다. 각 에이전트에는 관리되는 각 머신에 대한 작업을 수행하기 위한 라이센스가 필요합니다.

#### **Acronis Disk Director 11 Advanced Management Console**

관리 콘솔은 Acronis 에이전트에 대한 원격 또는 로컬 액세스를 위한 관리 도구입니다. 콘솔 사용에는 라이센스가 필요하지 않습니다.

#### **Acronis Disk Director 11 Advanced Bootable Media Builder**

부트 가능 미디어 제작기를 사용하면 에이전트와 기타 복구 유틸리티를 복구 환경에서 사용하기 위해 부트 가능한 미디어를 생성할 수 있습니다. 미디어 제작기가 작동 중인 머신에 애드온이 설치되어 있는지 여부에 따라 복구 환경에서 에이전트 애드온를 사용할 수 있습니다.

## **3** 설치 및 작동

## **3.1** 시스템 요구 사항

### 시스템 요구 사항

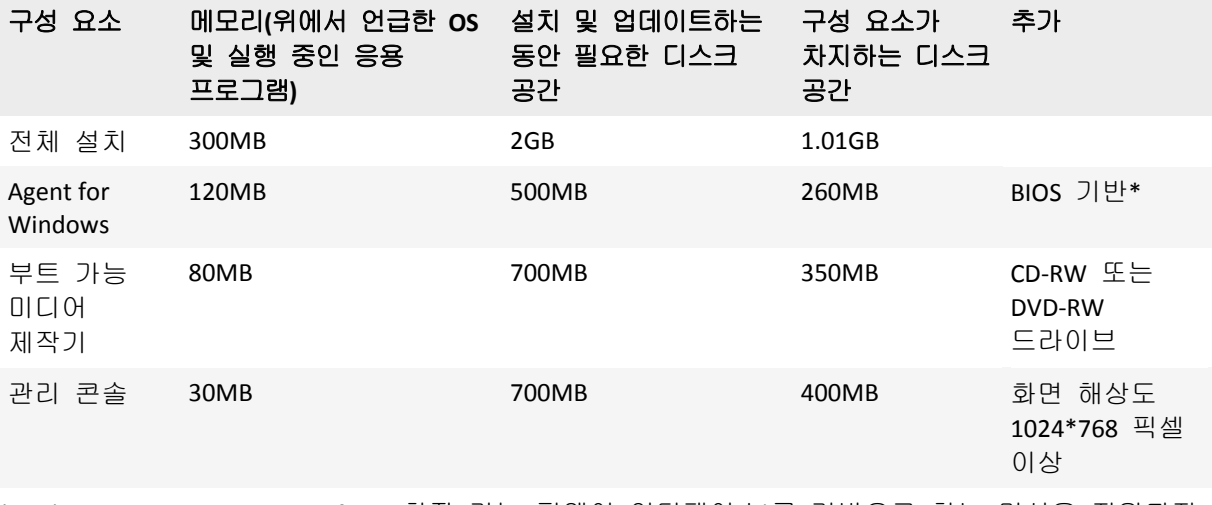

\* EFI(Extensible Firmware Interface: 확장 가능 펌웨어 인터페이스)를 기반으로 하는 머신은 지원되지 않습니다.

## 부트 가능 미디어

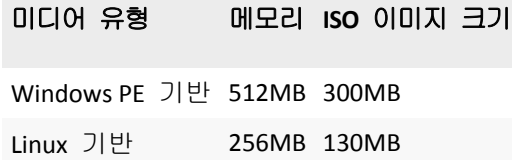

## **3.2** 지원되는 운영 체제

#### **Acronis Disk Director 11 Advanced Agent for Windows**

- Windows XP Home Editions/XP Professional SP2+
- Windows XP Professional x64 Edition
- Windows Vista 모든 버전
- Windows 7 모든 버전

#### **Acronis Disk Director 11 Advanced Management Console**

- Windows XP Home Editions/XP Professional SP2+
- Windows Server 2003/Server 2008
- Windows SBS 2003/SBS 2008
- Windows XP Professional x64 Edition, Windows Server 2003/2008 x64 Editions
- Windows Vista 모든 버전
- Windows 7 모든 버전

## **3.3** 지원되는 파일 시스템

Acronis Disk Director 는 작업 수행을 위해 다음 파일 시스템을 지원합니다.

- $FAT16$
- **FAT32**
- **NTFS**
- $ext{2}$
- $Ext3$
- Reiser3
- **Linux SWAP**

볼륨 크기를 변경하게 되는 작업, 즉 생성, 크기 조정, 복사, 이동, 병합, 분할은 XFS, Reiser4, HPFS 및 JFS 파일 시스템에서 사용할 수 없습니다.

## **3.4** 지원되는 미디어

- HDD(Hard Disk Drive: 하드 디스크 드라이브) 및 SSD(Solid-State Drive)
- IDE, SCSI 및 SATA 인터페이스에 대한 지원
- 부트 가능한 미디어를 만들 CD-R/RW, DVD-R/RW, DVD+R(더블 레이어 DVD+R 포함), DVD+RW, DVD-RAM, BD-R, BD-RE\*
- USB 1.1/2.0/3.0, FireWire(IEEE-1394) 하드 디스크 드라이브
- PC 카드 저장 장치
- \* 제작된 재기록 가능 디스크를 Linux 에서 읽으려면 커널 패치가 필요합니다.

## **3.5** 구성 요소를 설치하는 위치

머신에서 디스크 관리 작업을 수행할 수 있는 최소 구성에는 에이전트와 관리 콘솔이 포함됩니다. 에이전트가 설치되어 있는 머신에 콘솔을 연결하고 해당 머신에서 디스크 관리 작업을 수행합니다.

관리할 각 머신에 에이전트가 설치되어 있어야 합니다. 또한 에이전트에 GUI 를 제공하는 콘솔이 디스크 관리 작업을 수행해야 하는 머신에 설치되어 있어야 합니다.

## <span id="page-6-0"></span>**3.6** 설치 절차

다음 절차를 따라 Acronis Disk Director 를 설치합니다.

- 1. 관리자 권한으로 로그온하고 설치 프로그램을 시작합니다.
- 2. **Acronis Disk Director** 설치를 클릭합니다.
- 3. 라이센스 계약 조건에 동의합니다.
- 4. 다음 중에서 설치 유형을 선택합니다.
	- 일반 설치는 모든 Disk Director 구성 요소를 설치합니다.
	- 사용자 지정 설치에서는 설치할 구성 요소를 지정할 수 있습니다.
- 5. 라이센스 키를 입력합니다. 각 에이전트 설치마다 해당 제품 라이센스 키를 입력해야 합니다.
- 6. 구성 요소를 설치할 위치를 지정합니다. 기본적으로 설치 프로그램은 구성 요소를 *C:\Program Files\Acronis\*에 설치합니다.
- 7. 에이전트 서비스가 실행되는 계정에 대한 자격 증명을 지정합니다. 기본적으로 설치 프로그램을 실행하면 해당 서비스에 대해 전용 사용자 계정이 생성됩니다.
- 8. Microsoft Windows 방화벽 포트가 열려 있는지 확인합니다.

상세 정보. Acronis Disk Director 는 로컬 설치와 구성 요소간의 통신을 위해 TCP 포트 9876 을 사용합니다. 다른 방화벽을 사용하는 경우 해당 방화벽을 통해 들어오고 나가는 요청 모두에 대해 포트가 열려 있는지 확인하십시오.

9. 요약 창에 머신에 설치할 구성 요소 목록이 표시됩니다. 설치를 진행하려면 설치를 클릭합니다.

10. 설치가 끝나면 닫기를 클릭하여 설치 프로그램을 종료합니다.

여러 개의 정식 라이센스가 있고 다른 머신에도 에이전트를 설치해야 하는 경우 각 머신에 이 절차를 반복하십시오.

참고*:* 설치 프로세스를 취소하면 최종 패키지만 제거됩니다*.* 다른 구성 요소가 있는 경우 해당 구성 요소들은 설치된 상태로 남아 있습니다*.*

## **3.7** 사전 주의 사항

발생할 수 있는 디스크 및 볼륨 구조 손상 또는 데이터 손상을 방지하기 위해, 필요한 모든 사전 주의 사항을 수행하고 다음과 같은 간단한 규칙을 따르십시오.

1. 볼륨을 생성하거나 관리할 디스크를 백업합니다. 가장 중요한 데이터를 다른 하드 디스크 또는 CD 에 백업하면 데이터 안전이 보장된 상태로 디스크 볼륨에서 작업할 수 있습니다.

*Acronis* 에는 매우 효과적이고 광범위한 데이터 백업 및 복구 솔루션인 *Acronis True Image* 가 있습니다*.* 이 솔루션은 사고 시에 복원할 수 있는 압축된 아카이브 파일에 저장된 데이터 또는 디스크 백업 사본을 만듭니다*.*

- 2. 볼륨을 검사하여 모든 항목이 완벽하게 작동하며 잘못된 섹터나 파일 시스템 오류가 없는지 확인하십시오.
- 3. 하위 수준의 디스크에 액세스하는 소프트웨어를 실행하는 도중에 디스크/볼륨 작업을 수행하지 마십시오. Acronis Disk Director 에 대상 디스크/볼륨에 대한 독점적인 액세스 권한이 있어야 합니다. 즉 다른 디스크 관리 유틸리티(예: Windows 디스크 관리 유틸리티)는 동시에 액세스할 수 없음을 의미합니다. 디스크/볼륨을 차단할 수 없다는 메시지가 나타나면 이 디스크/볼륨을 사용하는 디스크 관리 응용 프로그램을 닫고 다시 시작합니다. 해당 디스크/볼륨을 사용하는 응용 프로그램을 확인할 수 없으면 모든 응용 프로그램을 닫습니다.

이러한 간단한 사전 주의 사항만 지켜도 실수로 인한 데이터 손실을 방지할 수 있습니다.

## **3.8** 사용자 권한

Acronis Disk Director 를 사용하여 작업을 수행하기 위해서는 **Administrators** 그룹의 구성원으로 로그인해야 합니다.

## **3.9 Acronis Disk Director** 실행

#### **Windows**에서 **Acronis Disk Director** 실행

- 1. 시작 메뉴에서 관리 콘솔을 선택하여 시작합니다.
- 2. 에이전트가 설치된 머신에 관리 콘솔을 연결합니다.
- 3. 디스크 관리 보기에서 디스크 및 볼륨의 현재 레이아웃을 살펴봅니다.
- 4. 디스크 및 볼륨에 있는 하나 이상의 관리 작업을 보류 중인 작업 대기열에 추가합니다. 이 작업은 커밋한 후에만 적용됩니다.
- 5. 디스크 관리 보기에서 보류 중인 작업이 완료되었을 때 디스크 및 볼륨의 레이아웃이 어떤 모양인지 살펴봅니다.
- 6. 보류 중인 작업을 커밋한 후 작업 보기에서 작업 진행 상태를 모니터링합니다. 로그 보기를 사용해 머신에서 수행한 작업의 내용을 살펴봅니다.

Windows 가 시작되는 볼륨의 크기 변경 등 일부 작업의 경우 머신을 다시 시작해야 할 수 있습니다.

### 부트 가능 미디어에서 **Acronis Disk Director** 실행

Acronis Disk Director 에는 베어 메탈 시스템이나 정상적으로 부팅할 수 없는 충돌한 머신 또는 Linux 같은 비 Windows 시스템에서도 실행할 수 있는 부트 가능 버전이 있습니다. Acronis Disk Director 의 부트 가능 버전은 Acronis Bootable Media Builder 로 생성됩니다.

Acronis Disk Director 를 실행하려면 부트 가능 미디어에서 머신을 부팅한 후 **Acronis Disk Director** 를 선택합니다.

부트 가능 미디어에서 작업하는 동안 Acronis Disk Director 를 통해 디스크 및 볼륨에서 Windows 에서 수행할 수 있는 대부분의 작업을 수행할 수 있습니다.

## **3.10 Acronis Disk Director** 업그레이드

이 섹션에서는 Acronis Disk Director 업그레이드 방법에 대해 설명합니다.

## **3.10.1** 데모 버전에서 정품 버전으로 업그레이드

설치에 필요한 데모 키는 Acronis 웹 사이트에서 다운로드할 수 있습니다.

Acronis Disk Director 의 데모 버전은 다음의 제한 사항을 제외하고 완전하게 작동합니다.

- 모든 볼륨에 대한 작업은 최초와 최종 크기가 100 MB 를 초과하지 않는 볼륨에 대해서만 가능합니다. 100 MB 를 초과하는 볼륨에 대한 작업은 커밋할 수 없습니다.
- 다음의 디스크 작업들은 디스크에서의 각각의 볼륨이 100 MB 를 초과하지 않는 경우에만 커밋할 수 있습니다.
	- MBR 에서 GPT 그리고 그 반대로 디스크 변환.
	- 기본에서 동적으로 그리고 그 반대로 디스크 변환.
	- 기본 디스크 복제: 대상 디스크의 볼륨을 비례하여 증가시킬 수는 있으나 볼륨의 크기가 100 MB 를 초과할 수 없습니다.
	- 디스크 정리.

데모 버전을 정식 제품으로 업그레이드하기 위해 소프트웨어를 다시 다운로드할 필요는 없습니다.

### 데모 버전에서 정품 버전으로 업그레이드하려면

1. 콘솔을 머신에 연결하고 도움말 > 정식 라이센스로 전환을 클릭합니다.

2. 정식 라이센스 키를 입력합니다.

## **3.10.2** 이전 제품 버전에서 업그레이드

#### 준비

두 제품의 언어가 다른 경우 Acronis Disk Director 11 을 설치하기 전에 Acronis Disk Director 10 을 제거하십시오. 그렇지 않으면 설치가 실패합니다.

이 절차에서는 사용자가 업그레이드 라이센스 키를 가지고 있다고 가정하지만 정식 라이센스 키를 사용할 경우에도 이 절차를 이용할 수 있습니다.

### **Acronis Disk Director 10 Suite**를 **Acronis Disk Director 11 Advanced Workstation**으로 업그레이드

업그레이드를 진행하기 전에 다음 사항을 확인하십시오.

- Acronis Disk Director 10 Suite 에 해당하는 라이센스 키가 있습니다.
- Acronis Disk Director 11 Advanced Workstation 의 정식 또는 업그레이드 라이센스 키가 있습니다.

#### 업그레이드 절차

- 1. Acronis Disk Director 10 Suite 가 설치되어 있는 머신에 관리자로 로그온합니다.
- 2. Acronis Disk Director 11 Advanced 설치 프로그램을 시작합니다.
- 3. **Acronis Disk Director** 설치를 클릭합니다.
- 4. 업그레이드 라이센스 키: 업그레이드 라이센스 키 및 Acronis Disk Director 10 Suite 의 라이센스 키를 지정합니다.

*정식 라이센스 키*: Acronis Disk Director 11 Workstation 에 해당하는 키만 지정합니다.

5. 설치 절차 [\(7](#page-6-0) 페이지 참조)에서 설명한 대로 화면의 지시를 따릅니다.

결과**:** Acronis Disk Director 10 Suite 가 Acronis Disk Director 11 Advanced Workstation 으로 대체됩니다.

## **4** 기술 지원

## 유지보수와 지원 프로그램

Acronis 제품과 관련하여 지원이 필요한 경우 다음 링크를 방문하십시오. <http://www.acronis.co.kr/support/>

## 제품 업데이트

계정으로로그인(<u>http[://www.acronis.co.kr/my](http://www.acronis.co.kr/my)</u>) 하고 제품을 등록하면 언제든지 등록한 Acronis 소프트웨어 제품의 최신 업데이트를 웹 사이트에서 다운로드할 수 있습니다. 자세한 내용은**웹사이트에서 Acronis 제품 등록 (<u>http[://kb.acronis.com/content/4834](http://kb.acronis.com/content/4834)</u>) 및 Acronis** 웹사이트 사용자 설명서 ( [http://kb.acronis.com/content/8128\)](http://kb.acronis.com/content/8128) 를 참조하십시오.